## **Protocol to apply for Collegio Superiore funds for I-PhD College Students travel assignments**

This is a guide on how to apply and make the travel assignment on the "*U-Web Missioni*" platform directed to the PhD students that are part of the  $3<sup>rd</sup>$  cycle of the Collegio Superiore: the International PhD College. The character of the travel assignment can be summer/winter school, congress, events, international or national mobility (also for short travel assignment or mobilities starting at 1 week), and cultural activities.

**All this procedure should be done with at least 3 weeks in advance of the start of the travel assignment, the following steps may have some delays and the approval of both the department director and the Collegio superiore director is necessary before the day of departure.**

**Step 1:** Contact your I-PhD College Tutor and request for a *nulla osta* (approval) for the solicitation of funds to attend the academical activity needed.

**Step 2:** Contact the administration office enclosing the Nulla Osta and all the documents about the academical activity, and a list of previous funding requests. The Commissione Didattica e Ricerca will evaluate the request based on the following criteria:

- Scientific content;
- Congruity with the formative and cultural activities of the Collegio;
- Congruity with other financing attained on the same solar year.

**Step 3:** after approval from the committee and the director, the student can proceed to create and send the request at the *U-Web Missioni* portal.

**Step 4:** Go to [Unibo.u-web.cineca.it](http://www.unibo.u-web.cineca.it/) and log in with your Unibo credentials. There is an option to change the language to English.

**Step 5:** Click "le mie missioni" button.

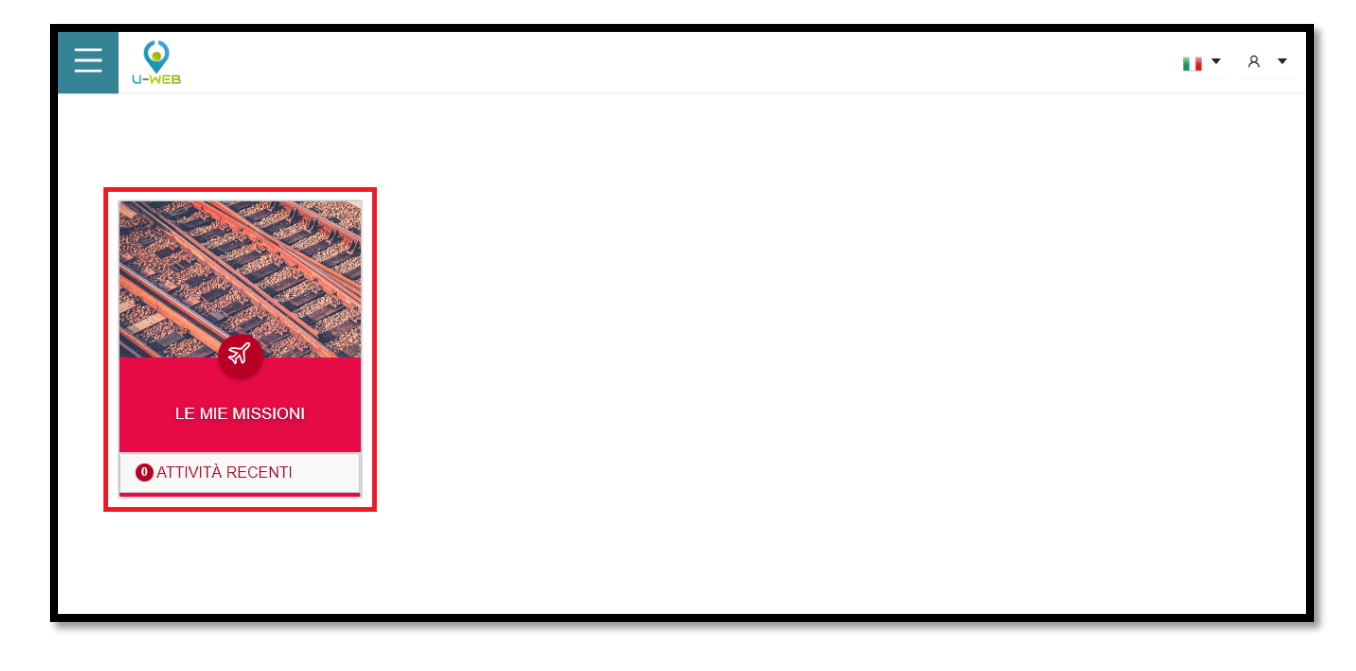

**Step 6:** Click New Claim (Nuova Richiesta).

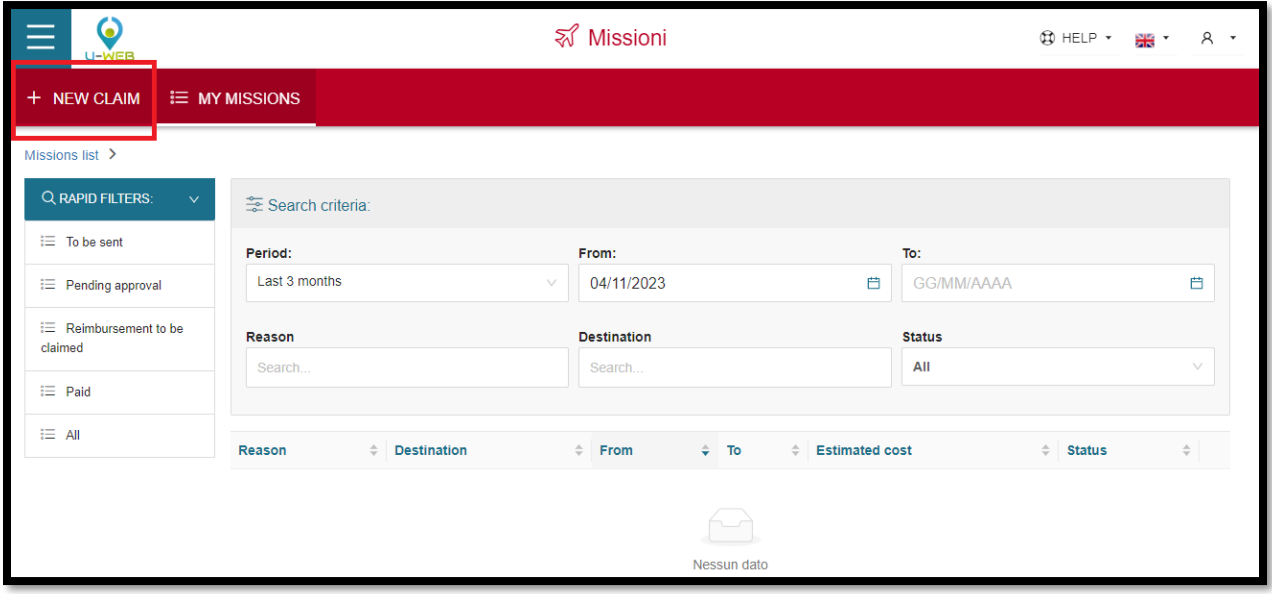

**Step 7:** Fill in the location of the travel assignment and the start and end date and time. Keep in mind that it should be the day that you leave and the day that you come back to Bologna, you will only be reimbursed for the expenses incurred during the period assigned here.

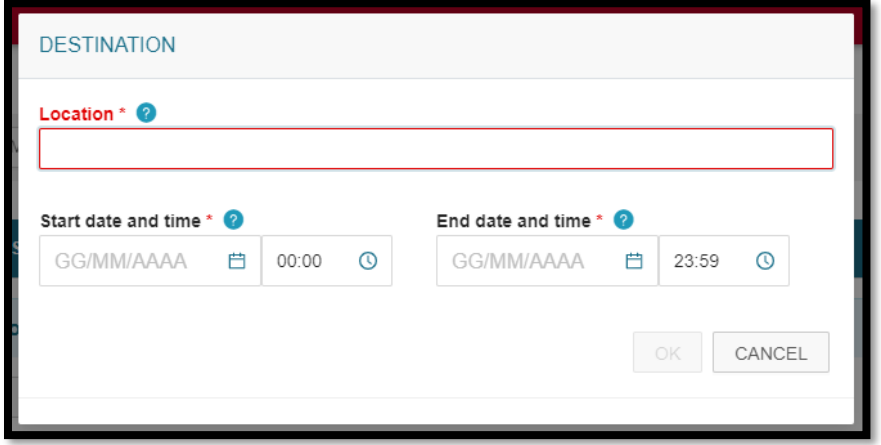

**Step 8:** Fill the information accordingly with the image:

Type of Request: *FPROG – FONDI DI PROGETTO*.

Head of Project: *FRABONI BEATRICE*.

Project: *FFO-DM231-COLLSUP* (if you can't find any it's not a problem the Director will fill in the right project number at the approval).

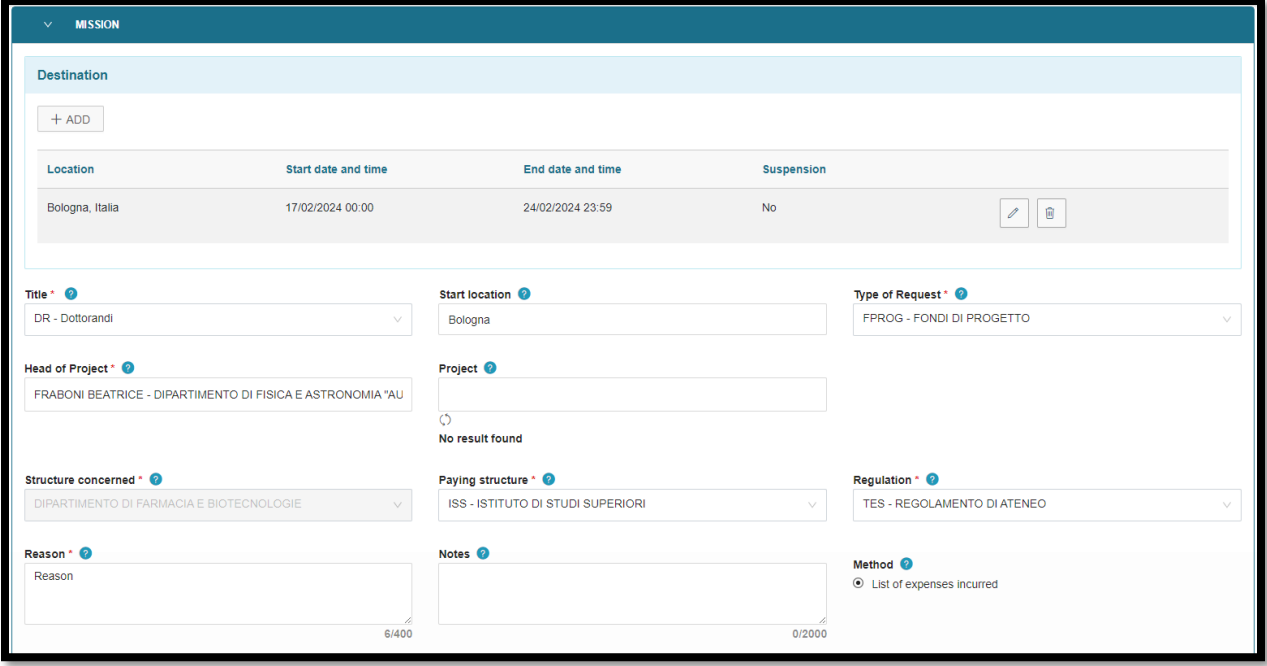

**Step 9:** These two tabs are where you must add all the special means of transport you might need, things like taxis, personal cars.

The expenses with estimate is where you must add the expenses that you plan on having during the travel assignment, like airplanes, buses, trains, food and other types of costs linked to the travel assignment. It does not have to be accurate since the reimbursement will be made based on the receipts that will be annexed after the end of the travel assignment.

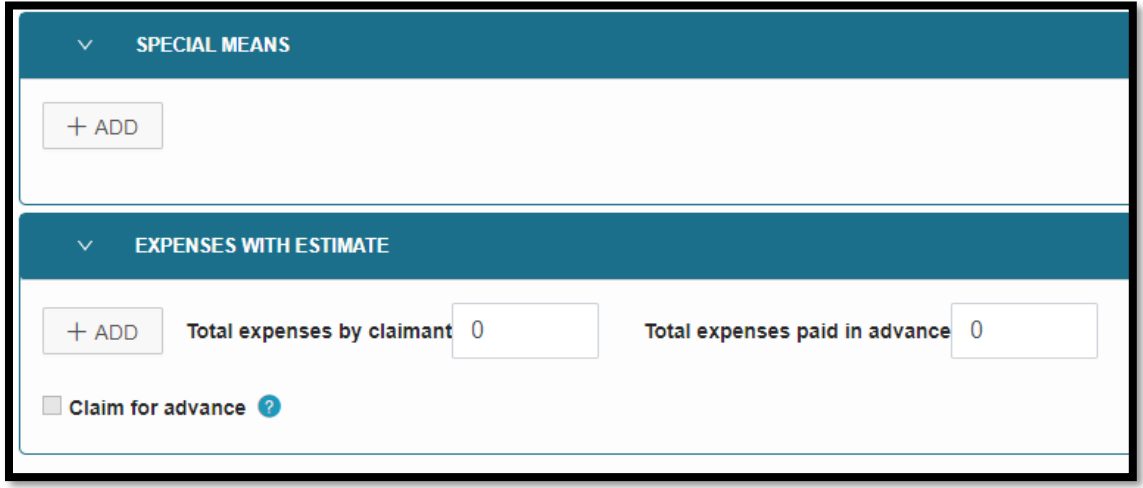

**Step 10:** You have the option to save in drafts to make changes later or **save and send which will send the request for approval from the director.** The travel assignment must be approved by the two directors **before the start of the travel assignment** so it's important to make all the necessary procedures the earliest possible.

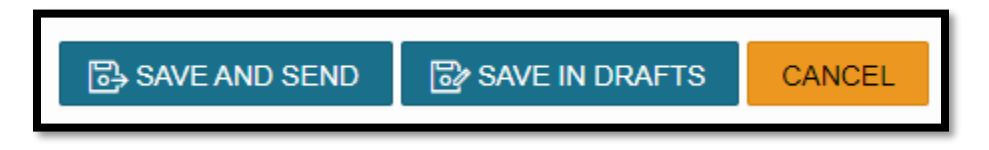

**Step 11:** After the competition of the travel assignment, you will need to come back to the site and in the EXPENSES INCURRED tab annex **ALL THE RECEIPTS FROM ALL REIMBURSSABLE PURCHASES**, together with the certificates related to the activities of the travel assignment. After annexing all the files, you can save and send the reimbursement request.

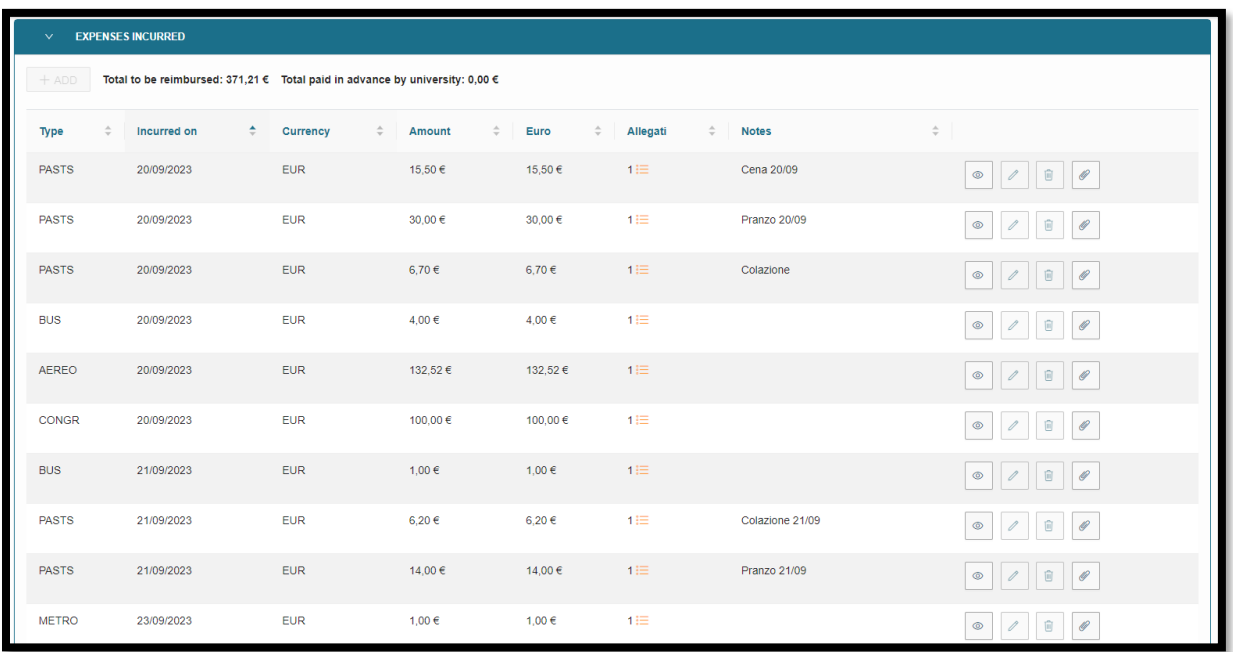

All the original receipts **must also be brought to the** *Ufficio Missioni e Compensi aggiuntivi* <https://www.unibo.it/it/ateneo/organizzazione-e-sedi/amministrazione-generale/726/297/760> (Largo Trombetti, n.4 - just past the archway on the right you will find two stairways, you must take the one on the right - second floor, *Ufficio Compensi.* The intercom is just outside the main door (on the right).

Every morning from 9 to 11:15 a.m.; Tuesday and Thursday afternoons from 2:30 to 3:30 p.m.

The reference is Dr. Silvia Benelli [\(arag.compensi@unibo.it\)](mailto:arag.compensi@unibo.it).

## **Digital documents can be printed, but no scans are accepted**.

All Collegio Superiore travel assignments - are under the same regulation as normal Unibo travel assignments [\(https://normateneo.unibo.it/regolamento-delle-travel assignmenti-mobilita-intra-ateneo](https://normateneo.unibo.it/regolamento-delle-missioni-mobilita-intra-ateneo-e-trasferte)[e-trasferte\)](https://normateneo.unibo.it/regolamento-delle-missioni-mobilita-intra-ateneo-e-trasferte); any doubts and extra information needed can be found there or by contacting the Collegio Superiore Secretary through the email: [segreteria.collegio@unibo.it](mailto:segreteria.collegio@unibo.it)